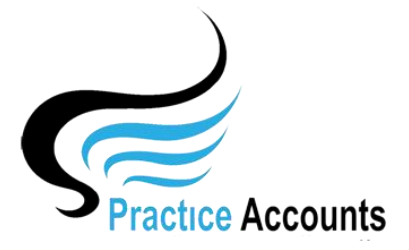

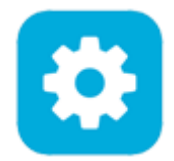

## *File Locations*

The currently available functionality under this heading is displayed below:

When Practice Accounts is Installed, the default location of folders is as follows:

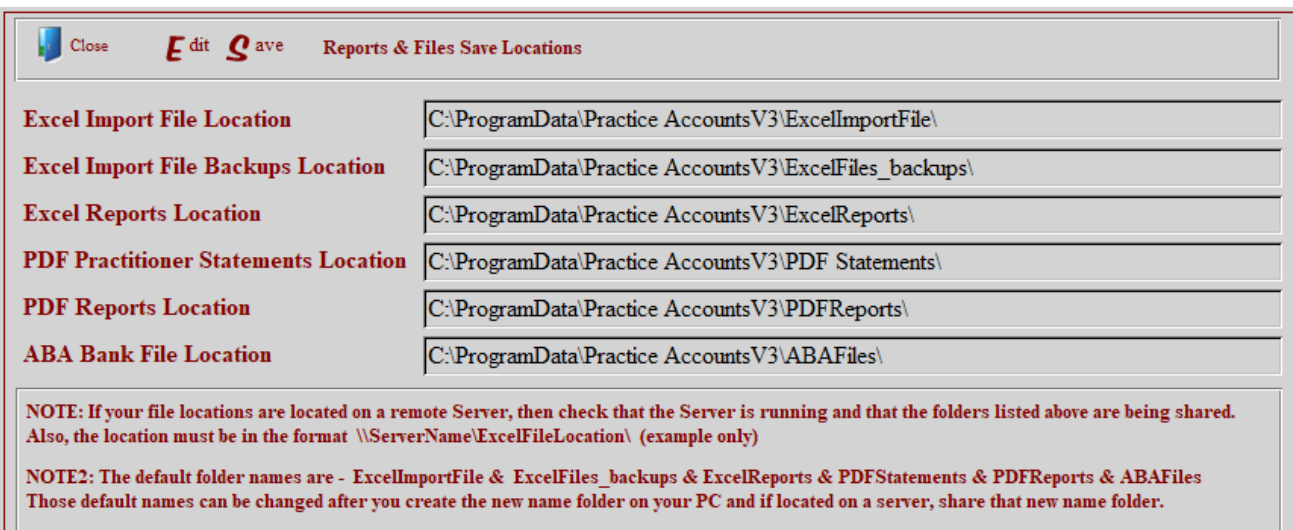

If you would like to have a more convenient location, then click the Edit button and make your desired changes – click the Save button to finalise your changes.

An example change is below in a white background.

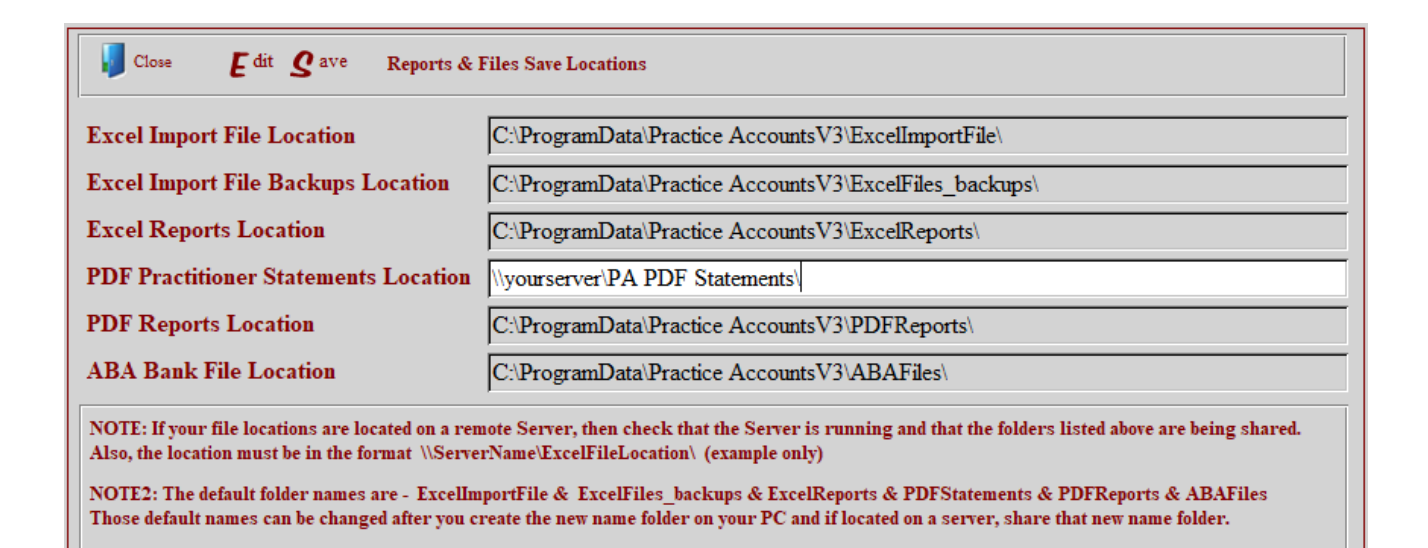

NOTE – you will need to have first created the changed folder on either your computer or on a server, otherwise you will receive an error message when you attempt to save the record.

If on a server, you will need to ensure that the folder is shared for all users.